## **RKNN-Toolkit User Guide**

V1.1.0

## Table of Contents

| 1 Overview                                                                      | 1  |
|---------------------------------------------------------------------------------|----|
| 2 Requirements/Dependencies                                                     | 2  |
| 3 User Guide                                                                    |    |
| 3.1 Installation                                                                | 3  |
| 3.1.1 Install by pip command                                                    | 3  |
| 3.1.2 Install by the Docker Image                                               |    |
| 3.2 Usage of RKNN-Toolkit                                                       |    |
| 3.2.1 Scenario 1: Inference for Simulation on PC                                | 5  |
| 3.2.2 Scenario 2: Inference on RK3399Pro (or RK1808 or TB-RK1808S0 AI Compute S | ,  |
| connected with PC                                                               |    |
| 3.2.3 Scenario 3: Inference on RK3399Pro Linux development board                |    |
| 3.3 Hybrid Quantization                                                         | 9  |
| 3.3.1 Instructions of hybrid quantization                                       |    |
| 3.3.2 Hybrid quantization profile                                               |    |
| 3.3.3 Usage flow of hybrid quantization                                         | 11 |
| 3.4 Example                                                                     |    |
| 3.5 RKNN-Toolkit API description                                                | 16 |
| 3.5.1 RKNN object initialization and release                                    |    |
| 3.5.2 Loading non-RKNN model                                                    |    |
| 3.5.3 RKNN model configuration                                                  |    |
| 3.5.4 Building RKNN model                                                       |    |
| 3.5.5 Export RKNN model                                                         |    |
| 3.5.6 Loading RKNN model                                                        |    |
| 3.5.7 Initialize the runtime environment                                        |    |

| 3.5.8  | Inference with RKNN model  |   | . 25 |
|--------|----------------------------|---|------|
| 3.5.9  | Evaluate model performance |   | . 27 |
| 3.5.10 | Evaluating memory usage    |   | . 31 |
| 3.5.11 | Get SDK version            |   | . 32 |
|        | Hybrid Quantization        |   |      |
| 3.5.13 | List Devices               |   | . 35 |
|        |                            | X |      |

## **1** Overview

RKNN-Toolkit is a software development kit for users to perform model conversion, inference and performance evaluation on PC, RK3399Pro, RK1808, TB-RK1808S0 AI Compute Stick or RK3399Pro Linux development board users can easily complete the following functions through the provided python interface:

1) Model Conversion: convert Caffe, TensorFlow, TensorFlow Lite, ONNX, Darknet model to RKNN model, import and export RKNN model which can be loaded to hardware platform subsequently.

2) Model Inference: perform model inference simulation on PC and obtain the inference result, run model inference on the specified hardware platform such as RK3399Pro (or RK3399Pro Linux development board), RK1808, TB-RK1808S0 AI Compute Stick and obtain the inference result.

3) Performance Evaluation: perform model inference simulation on PC and obtain the total running time of model and the running time for each layer, perform model inference on specified hardware platform RK3399Pro, RK1808, TB-RK1808S0 AI Compute Stick by online debugging, or directly on the RK3399Pro Linux development board to get the total running time and the running time of each layer during model inference.

4) Memory Usage Evaluation: get memory usage when model is running on specified hardware platform RK3399Pro, RK1808, TB-RK1808S0 Compute Stick or RK3399Pro Linux development board.

5) Quantization: support to covert a float model to quantized model. Currently we support asymmetric quantization (asymmetric\_quantized-u8) and dynamic fixed quantization (dynamic\_fixed\_point-8 and dynamic\_fixed\_point-16).

## Teyerick

## 2 Requirements/Dependencies

This software development kit supports running on the Ubuntu, Windows, Mac OS X or Debian operating system. It is recommended to meet the following requirements in the operating system environment:

| Operating system | Ubuntu16.04 (x64) or later      |
|------------------|---------------------------------|
| version          | Windows 7 (x64) or later        |
|                  | Mac OS X 10.13.5 (x64) or later |
|                  | Debian 9.8 (x64) or later       |
| Python version   | 3.5/3.6                         |
| Python library   | 'numpy >= 1.16.1'               |
| dependencies     | 'scipy >= 1.1.0'                |
|                  | 'Pillow >= 3.1.2'               |
|                  | 'h5py >= 2.7.1'                 |
|                  | 'Imdb >= 0.92'                  |
|                  | 'networkx == 1.11'              |
|                  | 'flatbuffers == $1.9'$ ,        |
|                  | 'protobuf >= 3.5.2'             |
|                  | 'onnx >= 1.3.0'                 |
|                  | 'flask >= 1.0.2'                |
|                  | 'tensorflow >= 1.11.0'          |
|                  | 'dill==0.2.8.2'                 |
|                  | 'opencv-python>=3.4.3.18'       |
|                  | 'ruamel.yaml==0.15.82'          |
|                  | 'psutils>=5.6.2'                |

#### Table 1 Operating system environment

## Note:

- 1. Windows and Mac OS only support Python 3.6 currently.
- This document mainly uses Ubuntu 16.04 / Python3.5 as an example. For other operating systems, please refer to the corresponding quick start guide.
  - Windows: <RKNN-Toolkit Windows Platform Quick Start V1.1.0.pdf>
  - Mac OS X: < RKNN-Toolkit Mac OS X Platform Quick Start V1.1.0.pdf >
  - Debian: < RKNN-Toolkit ARM Platform Quick Start V1.1.0.pdf >

## 3 User Guide

## 3.1 Installation

There are two ways to install RKNN-Toolkit: one is via pip install command, the other is running

docker image with full RKNN-Toolkit environment. The specific steps of the two installation ways are

described below.

PS: The method of install RKNN-Toolkit on RK3399Pro Linux Develop Board is introduced on this

link:

http://t.rock-chips.com/wiki.php?mod=view&id=36

## 3.1.1 Install by pip command

1. Create virtualenv environment. If there are multiple versions of the Python environment in the

system, it is recommended to use virtualenv to manage the Python environment.

sudo apt install virtualenv sudo apt-get install libpython3.5-dev sudo apt install python3-tk

virtualenv -p /usr/bin/python3 venv source venv/bin/activate

2. Install dependent libraries: TensorFlow and opency-python

# Install tensorflow gpu pip install tensorflow-gpu # Install tensorflow cpu. Only one version of tensorflow can be installed. pip install tensorflow # Install opencv-python pip install opencv-python

Note: RKNN-Toolkit itself does not rely on opency-python, but the example will use this library

to load image, so the library is also installed here.

3. Install RKNN-Toolkit

## pip install package/rknn\_toolkit-1.1.0-cp35-cp35m-linux\_x86\_64.whl

Please select corresponding installation package (located at the *package*/ directory) according to different python versions and processor architectures:

- **Python3.5 for x86\_64:** rknn\_toolkit-1.1.0-cp35-cp35m-linux\_x86\_64.whl
- **Python3.5 for arm\_x64:** rknn\_toolkit-1.1.0-cp35-cp35m-linux\_aarch64.whl
- Python3.6 for x86\_64: rknn\_toolkit-1.1.0-cp36-cp36m-linux\_x86\_64.whl
- **Python3.6 for arm\_x64**: rknn\_toolkit-1.1.0-cp36-cp36m-linux\_aarch64.whl
- Python3.6 for Windows x86\_64: rknn\_toolkit-1.1.0-cp36-cp36m-win\_amd64.whl
- Python3.6 for Mac OS X: rknn\_toolkit-1.1.0-cp36-cp36m-macosx\_10\_9\_x86\_64.whl

### 3.1.2 Install by the Docker Image

In docker folder, there is a Docker image that has been packaged for all development requirements,

Users only need to load the image and can directly use RKNN-toolkit, detailed steps are as follows:

1. Install Docker

Please install Docker according to the official manual:

https://docs.docker.com/install/linux/docker-ce/ubuntu/

2. Load Docker image

Execute the following command to load Docker image:

docker load --input rknn-toolkit-1.1.0-docker.tar.gz

After loading successfully, execute "docker images" command and the image of rknn-toolkit appears as follows:

| REPOSITORY   | TAG   | IMAGE ID     | CREATED     | SIZE   |
|--------------|-------|--------------|-------------|--------|
| rknn-toolkit | 1.1.0 | 10ea0db4a54b | 2 hours ago | 2.07GB |

3. Run image

Execute the following command to run the docker image. After running, it will enter the bash

environment.

```
docker run -t -i --privileged -v /dev/bus/usb:/dev/bus/usb rknn-
toolkit:1.1.0 /bin/bash
```

If you want to map your own code, you can add the "-v <host src folder>:<image dst folder>

parameter, for example:

docker run -t -i --privileged -v /dev/bus/usb:/dev/bus/usb -v /home/rk/test:/test rknn-toolkit:1.1.0 /bin/bash

4. Run demo

cd /example/mobilenet\_v1 python test.py

## **3.2 Usage of RKNN-Toolkit**

Depending on the type of model and device, RKNN-Toolkit can be used in the following three kinds of scenarios, the usage flow in each scenario is described in detail in the following sections.

Note: for a detailed description of all the interfaces involved in the flow, refer to Section 3.4.

#### 3.2.1 Scenario 1: Inference for Simulation on PC

In this scenario, RKNN-Toolkit is running on PC. Users perform simulation for RK1808 with the model provided by the users to complete inference or performance evaluation.

Depending on the type of model, this scenario can be divided into two sub-scenarios: one scenario is that the model is a non-RKNN model, i.e. Caffe, TensorFlow, TensorFlow Lite, ONNX, Darknet model, and the other scenario is that the model is an RKNN model which is a proprietary model of Rockchip with the file suffix "rknn".

Note: This scenario only supported on x86\_64 Linux.

## 3.2.1.1 Sub-scenario 1: run the non-RKNN model

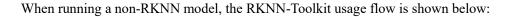

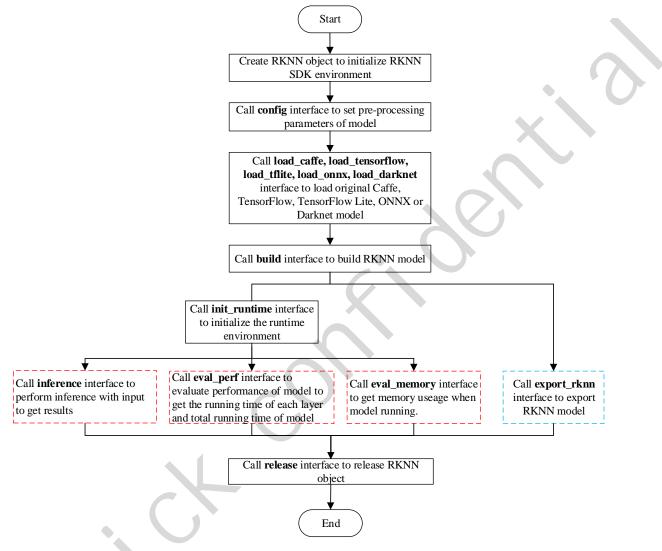

Figure 1 Usage flow of RKNN-Toolkit when running a non-RKNN model on PC

## Note:

1. The above steps should be performed in order.

2. The model exporting step marked in the blue box is not necessary. If you exported, you can use load rknn to load it later on.

3. The order of model inference, performance evaluation and memory evaluation steps marked in red box is not fixed, it depends on the actual demand.

4. Only when the target hardware platform is RK1808, TB-RK1808S0 AI Compute Stick, RK3399Pro

or RK3399Pro Linux, we can call eval\_memory interface.

## 3.2.1.2 Sub-scenario 2: run the RKNN model

When running an RKNN model, users do not need to set model pre-processing parameters, nor do they need to build an RKNN model, the usage flow is shown in the following figure.

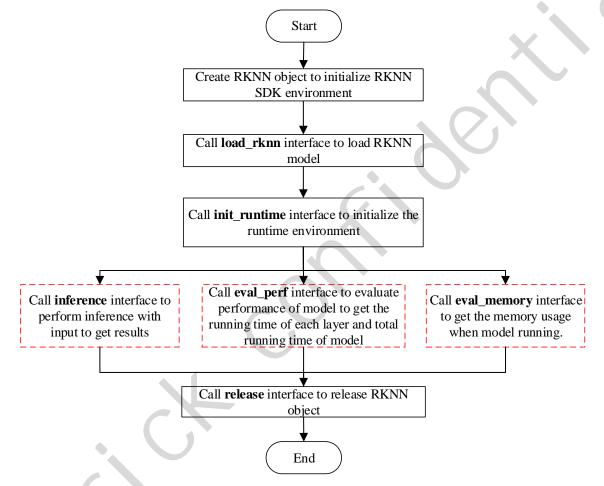

Figure 2 Usage flow of RKNN-Toolkit when running an RKNN model on PC

Note:

1. The above steps should be performed in order.

2. The order of model inference, performance evaluation and memory evaluation steps marked in red

box is not fixed, it depends on the actual demand.

3. We can call eval\_memory only when the target hardware platform is RK3399Pro, RK1808 or RK3399Pro Linux.

# 3.2.2 Scenario 2: Inference on RK3399Pro (or RK1808 or TB-RK1808S0 AI Compute Stick) connected with PC

In this Scenario, PC is connected to the development board through USB interface, RKNN-Toolkit transfers the built or exported RKNN model to RK3399Pro (or RK1808 or TB-RK1808S0 AI Compute Stick) and performs the model inference to obtain result and performance information from RK3399Pro (or RK1808 or TB-RK1808S0 AI Compute Stick).

If the model is a non-RKNN model (Caffe, TensorFlow, TensorFlow Lite, ONNX, Darknet), the usage flow and precautions of RKNN-Toolkit are the same as the sub-scenario 1 of the scenario 1(see <u>Section</u> <u>3.2.1.1</u>).

If the model is an RKNN model (file suffix is "rknn"), the usage flow and precautions of RKNN-Toolkit are the same as the sub-scenario 2 of the scenario 1(see Section 3.2.1.2).

In addition, in this scenario, we also need to complete the following two steps:

1. Make sure the USB OTG of development board is connected to PC, and call list\_devices interface will show the device. More information about "list devices" interface can see Section 3.5.13.

2. "Target" parameter and "device\_id" parameter need to be specified when calling "init\_runtime" interface to initialize the runtime environment, where "target" indicates the type of hardware, optional values are "rk1808" and "rk3399pro". When multiple devices are connected to PC, "device\_id" parameter needs to be specified. It is a string which can be obtained by calling "list\_devices" interface, for example:

all device(s) with adb mode:
[]
all device(s) with ntb mode:
['TB-RK1808S0', '515e9b401c060c0b']

Runtime initialization code is as follows:

# RK3399Pro
ret = init\_runtime(target='rk3399pro', device\_id='VGEJY9PW7T')

# RK1808

. . . . . .

ret = init\_runtime(target='rk1808', device\_id='515e9b401c060c0b ')
# TB-RK1808S0 AI Compute Stick
ret = init\_runtime(target='rk1808', device\_id=' TB-RK1808S0')

Note: Currently, RK1808, TB-RK1808S0 AI Compute Stick support ADB or NTB. When we use multiple devices on PC or RK3399Pro Linux Development Board, all devices should use same mode, both are ADB or both are NTB.

## 3.2.3 Scenario 3: Inference on RK3399Pro Linux development board

In this scenario, RKNN-Toolkit is installed in RK3399Pro Linux system directly. The built or imported RKNN model runs directly on RK3399Pro to obtain the actual inference results or performance information of the model.

For RK3399Pro Linux development board, the usage flow of RKNN-Toolkit depends on the type of model. If the model is a non-RKNN model, the usage flow is the same as that in the sub-scenario 1 of scenario 1(see Section 3.2.1.1), otherwise, please refer to the usage flow in the sub-scenario 2 of scenario1(see Section 3.2.1.2).

## 3.3 Hybrid Quantization

RKNN-Toolkit supports hybrid quantization from version 1.0.0.

Before version 1.0.0, the quantization feature can minimize model accuracy based on improved model performance. But for some models, the accuracy has dropped a bit. In order to allow users to better balance performance and accuracy, we add new feature hybrid quantization from version 1.0.0. Users can decide which layers to quantize or not to quantize. Users can also modify the quantization parameters according to their own experience.

The example directory provides a hybrid quantization example named ssd\_mobilenet\_v2, which can be referenced to this example for hybrid quantification practice.

## 3.3.1 Instructions of hybrid quantization

Currently, we have three kind of ways to use hybrid quantization:

- Convert quantized layer to non-quantized layer. This way may improve accuracy, but performance will drop.
- Convert non-quantized layer to quantized layer. This way may improve performance, but accuracy may drop.
- Modify quantization parameters of pointed quantized layer. This way may improve accuracy or reduce accuracy, it has no effect on performance.

#### **PS:** Only one method can be used at a time.

## 3.3.2 Hybrid quantization profile

When using the hybrid quantization feature, the first step is to generate a hybrid quantization profile,

which is briefly described in this section.

When we call the hybrid quantization interface hybrid\_quantization\_step1, a yaml configuration file

of {model name}.quantization.cfg is generated in the current directory. The configuration file format is as

follows:

## %YAML 1.2

# hybrid\_quantization\_action can be delete, add or modify, only one of these can be set at a hybrid quantization

hybrid\_quantization\_action: delete '@attach\_concat\_1/out0\_0:out0': dtype: asymmetric\_quantized method: layer max\_value: - 10.568130493164062 min\_value: - -53.3099365234375 zero\_point: - 213 scale: - 0.25050222873687744 qtype: u8 .....

## '@FeatureExtractor/MobilenetV2/Conv/Conv2D\_230:bias': dtype: None

First line is the version of yaml. Second line is separator. Third line is comment. Followed by the main content of the configuration file.

The first line of the body of the configuration file is the operation when using hybrid quantization. When using the hybrid quantization function, the user needs to indicate which way to use the hybrid quantization, that is, the three ways mentioned in the previous section. The corresponding actions are: "delete", "add", and "modify". The default value is "delete".

Next is a list of model layers, each layer is a dictionary. The key of each dictionary is composed of @{layer\_name}\_{layer\_id}:[weight/bias/out{port}], where layer\_name is the name of this layer and layer\_id is an identification of this layer. We usually quantize weight/bias/out when do quantization, and use multiple out0, out1, etc. for multiple outputs. The value of the dictionary is the quantization parameter. If the layer is not be quantized, there is only "dtype" item, and the value of "dtype" is None.

#### 3.3.3 Usage flow of hybrid quantization

When using the hybrid quantization function, it can be done in four steps.

Step1, load the original model and generate a quantize configuration file, a model structure file and a model weight bias file. The specific interface call process is as follows:

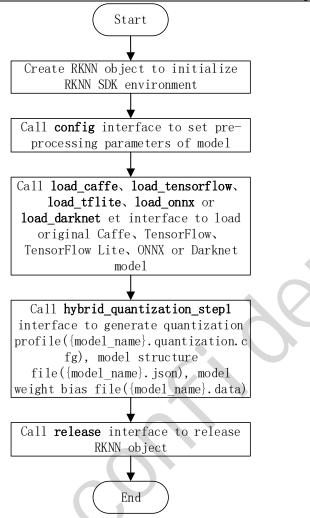

Figure 3 call process of hybrid quantization step 1

Step 2, Modify the quantization configuration file generated in the first step.

- If some quantization layer is changed to a non-quantization layer, find the layer that is not to be quantized, and delete the out item of its input node and the weight/bias item of this layer from the quantization configuration file.
  - If some layers are changed from non-quantization to quantization, change the value of the hybrid\_quantization\_action item in the quantization configuration file to "add", then find the layer in the quantization configuration file and change its dtype from None to asymmetric\_quantized or dynamic\_fixed\_point. Note: dtype needs to be consistent with other quantization layers
- If the quantization parameter is to be modified, the value of the hybrid\_quantization\_action item in the quantization configuration file is changed to "modify", and then the quantization parameter

of the specified layer can be directly modified.

Step 3, generate hybrid quantized RKNN model. The specific interface call flow is as follows:

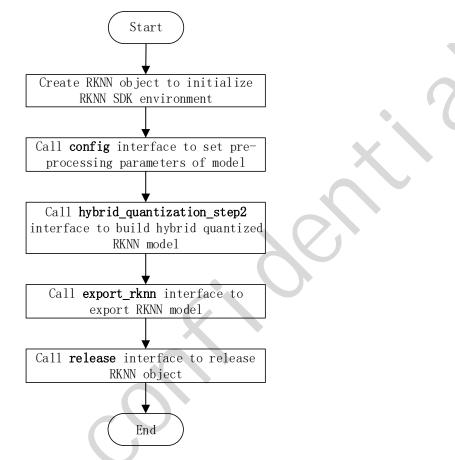

Figure 4 call process of hybrid quantization step 3

Step 4, use the RKNN model generated in the previous step to inference.

## 3.4 Example

The following is the sample code for loading TensorFlow Lite model (see the *example/mobilenet\_v1* 

directory for details), if it is executed on PC, the RKNN model will run on the simulator.

```
import numpy as np
import cv2
from rknn.api import RKNN
def show_outputs(outputs):
    output = outputs[0][0]
    output_sorted = sorted(output, reverse=True)
    top5_str = 'mobilenet_v1\n-----TOP 5-----\n'
    for i in range(5):
        value = output_sorted[i]
```

```
index = np.where(output == value)
            for j in range(len(index)):
                if (i + j) >= 5:
                   break
                if value > 0:
                    topi = '{}: {}\n'.format(index[j], value)
                else:
                   topi = '-1: 0.0\n'
                top5 str += topi
        print(top5_str)
    def show_perfs(perfs):
        perfs = 'perfs: {}\n'.format(outputs)
        print(perfs)
    if __name__ == '__main__':
        # Create RKNN object
        rknn = RKNN()
        # pre-process config
        print('--> config model')
        rknn.config(channel_mean_value='103.94 116.78 123.68 58.82',
reorder_channel='0 1 2')
        print('done')
        # Load tensorflow model
        print('--> Loading model')
        ret = rknn.load_tflite(model='./mobilenet_v1.tflite')
        if ret != 0:
            print('Load mobilenet_v1 failed!')
            exit(ret)
        print('done')
        # Build model
        print('--> Building model')
        ret = rknn.build(do_quantization=True, dataset='./dataset.txt')
        if ret != 0:
            print('Build mobilenet_v1 failed!')
            exit(ret)
        print('done')
        # Export rknn model
        print('--> Export RKNN model')
        ret = rknn.export_rknn('./mobilenet_v1.rknn')
        if ret != 0:
            print('Export mobilenet_v1.rknn failed!')
            exit(ret)
        print('done')
```

```
# Set inputs
img = cv2.imread('./dog_224x224.jpg')
img = cv2.cvtColor(img, cv2.COLOR_BGR2RGB)
# init runtime environment
print('--> Init runtime environment')
ret = rknn.init_runtime()
if ret != 0:
   print('Init runtime environment failed')
   exit(ret)
print('done')
# Inference
print('--> Running model')
outputs = rknn.inference(inputs=[img])
show_outputs(outputs)
print('done')
# perf
print('--> Begin evaluate model performance')
perf_results = rknn.eval_perf(inputs=[img])
print('done')
rknn.release()
```

Where dataset.txt is a text file containing the path of the test image. For example, if we now have a

picture of dog 224x224.jpg in the example/mobilenet v1 directory, then the corresponding content in

dataset.txt is as follows:

dog\_224x224.jpg

When performing model inference, the result of this demo is as follows:

```
mobilenet_v1
----TOP 5-----
[156]: 0.8837890625
[155]: 0.0677490234375
[188 205]: 0.00867462158203125
[188 205]: 0.00867462158203125
[263]: 0.0057525634765625
```

When evaluating model performance, the result of this demo is as follows (since it is executed on PC, the result is for reference only).

| Performance                   |                                        |                                        |
|-------------------------------|----------------------------------------|----------------------------------------|
| ======<br>Layer ID<br>0<br>45 | ====================================== | ====================================== |

| 1 | ●J∎IIL₹  |                                   | http://t.rock-chips.com |  |
|---|----------|-----------------------------------|-------------------------|--|
|   | 60       | convolution.relu.pooling.layer2_2 | 200                     |  |
|   | 46       | convolution.relu.pooling.layer2_2 | 185                     |  |
|   | 61       | convolution.relu.pooling.layer2_2 | 242                     |  |
|   | 47       | convolution.relu.pooling.layer2_2 | 98                      |  |
|   | 62       | convolution.relu.pooling.layer2_2 | 149                     |  |
|   | 48       | convolution.relu.pooling.layer2_2 | 152                     |  |
|   | 63       | convolution.relu.pooling.layer2_2 | 120                     |  |
|   | 49       | convolution.relu.pooling.layer2_2 | 116                     |  |
|   | 64       | convolution.relu.pooling.layer2_2 | 101                     |  |
|   | 50       | convolution.relu.pooling.layer2_2 | 185                     |  |
|   | 65       | convolution.relu.pooling.layer2_2 | 101                     |  |
|   | 51       | convolution.relu.pooling.layer2_2 | 111                     |  |
|   | 66       | convolution.relu.pooling.layer2_2 | 109                     |  |
|   | 52       | convolution.relu.pooling.layer2_2 | 213                     |  |
|   | 67       | convolution.relu.pooling.layer2_2 | 109                     |  |
|   | 53       | convolution.relu.pooling.layer2_2 | 213                     |  |
|   | 68       | convolution.relu.pooling.layer2_2 | 109                     |  |
|   | 54       | convolution.relu.pooling.layer2_2 | 213                     |  |
|   | 69       | convolution.relu.pooling.layer2_2 | 109                     |  |
|   | 55       | convolution.relu.pooling.layer2_2 | 213                     |  |
|   | 70       | convolution.relu.pooling.layer2_2 | 109                     |  |
|   | 56       | convolution.relu.pooling.layer2_2 | 213                     |  |
|   | 71       | convolution.relu.pooling.layer2_2 | 109                     |  |
|   | 57       | convolution.relu.pooling.layer2_2 | 174                     |  |
|   | 72       | convolution.relu.pooling.layer2_2 | 219                     |  |
|   | 58       | convolution.relu.pooling.layer2_2 | 353                     |  |
|   | 59       | fullyconnected.relu.layer_3       | 110                     |  |
|   | 30       | tensor.transpose_3                | 5                       |  |
|   |          | ne(us): 4775                      |                         |  |
|   | FPS(800) | MHz): 209.42                      |                         |  |
|   | =====    |                                   |                         |  |
|   |          |                                   |                         |  |

## 3.5 RKNN-Toolkit API description

## 3.5.1 RKNN object initialization and release

The initialization/release function group consists of API interfaces to initialize and release the RKNN object as needed. The **RKNN()** must be called before using all the API interfaces of RKNN-Toolkit, and call the **release()** method to release the object when task finished.

When we init RKNN object, we can set *verbose* and *verbose\_file* parameters, used to show detailed log information of model loading, building and so on. The data type of verbose parameter is bool. If we set the value of this parameter to True, the RKNN Toolkit will show detailed log information on screen. The data type of verbose\_file is string. If we set the value of this parameter to a file path, the detailed log information will be written to this file (**the verbose also need be set to True**).

The sample code is as follows:

```
# Show the detailed log information on screen, and saved to
# mobilenet_build.log
rknn = RKNN(verbose=True, verbose_file='./mobilenet_build.log')
# Only show the detailed log information on screen.
rknn = RKNN(verbose=True)
...
rknn.release()
```

## 3.5.2 Loading non-RKNN model

RKNN-Toolkit currently supports Caffe, TensorFlow, TensorFlow Lite, ONNX, Darknet five kinds of non-RKNN models. There are different calling interfaces when loading models, the loading interface of these five models is described in detail below.

## 3.5.2.1 Loading Caffe model

| ΑΡΙ         | load_caffe                                                                                   |
|-------------|----------------------------------------------------------------------------------------------|
| Description | Load Caffe model                                                                             |
| Parameter   | model: The path of Caffe model structure file (suffixed with ".prototxt" ).                  |
|             | proto: Caffe model format (valid value is 'caffe' or 'Istm_caffe'). We use 'Istm_caffe' when |
|             | the model is RNN model.                                                                      |
|             | blobs: The path of Caffe model binary data file (suffixed with ".caffemodel").               |
| Return      | 0: Import successfully                                                                       |
| Value       | -1: Import failed                                                                            |

The sample code is as follows:

## 3.5.2.2 Loading TensorFlow model

| API         | load_tensorflow                                                                                |
|-------------|------------------------------------------------------------------------------------------------|
| Description | Load TensorFlow model                                                                          |
| Parameter   | tf_pb: The path of TensorFlow model file (suffixed with ".pb").                                |
|             | inputs: The input node of model (currently only supports one input node). The input node       |
|             | string is placed in the list.                                                                  |
|             | input_size_list: The size and number of channels of the image corresponding to the input       |
|             | node. As in the example of mobilenet_v1 model, the input_size_list parameter should be         |
|             | set to [224,224,3].                                                                            |
|             | outputs: The output node of model, output with multiple nodes is supported now. All the        |
|             | output nodes are placed in a list.                                                             |
|             | predef_file: In order to support some controlling logic, a predefined file in npz format needs |
|             | to be provided. This predefined fie can be generated by the following function call:           |
|             | np.savez('prd.npz', [placeholder name]=prd_value)。 If there are / in placeholder name, use     |
|             | # to replace.                                                                                  |
|             | mean_values: The mean values of the input. This parameter needs to be set only if the          |
|             | imported model is a quantized model, and three channels of input of model have the same        |
|             | mean value.                                                                                    |
|             | std_values: The scale value of the input. This parameter needs to be set only if the imported  |
|             | model is a quantized model.                                                                    |
| Return      | 0: Import successfully                                                                         |
| value       | -1: Import failed                                                                              |

The sample code is as follows:

```
# Load ssd_mobilenet_v1_coco_2017_11_17 TF model in the current path
ret = rknn.load_tensorflow(
    tf_pb='./ssd_mobilenet_v1_coco_2017_11_17.pb',
    inputs=['FeatureExtractor/MobilenetV1/MobilenetV1/Conv2d_0
```

/BatchNorm/batchnorm/mul\_1'],
outputs=['concat', 'concat\_1'],
input\_size\_list=[[300, 300, 3]])

## 3.5.2.3 Loading TensorFlow Lite model

| ΑΡΙ         | load_tflite                                                              |
|-------------|--------------------------------------------------------------------------|
| Description | Load TensorFlow Lite model                                               |
| Parameter   | model: The path of TensorFlow Lite model file (suffixed with ".tflite"). |
| Return      | 0: Import successfully                                                   |
| Value       | -1: Import failed                                                        |

The sample code is as follows:

# Load the mobilenet\_v1 TF-Lite model in the current path
ret = rknn.load\_tflite(model = './mobilenet\_v1.tflite')

## 3.5.2.4 Loading ONNX model

| ΑΡΙ         | load_onnx                                                  |
|-------------|------------------------------------------------------------|
| Description | Load ONNX model                                            |
| Parameter   | model: The path of ONNX model file (suffixed with ".onnx") |
| Return      | 0: Import successfully                                     |
| Value       | -1: Import failed                                          |

The sample code is as follows:

# Load the arcface onnx model in the current path
ret = rknn.load\_onnx(model = './arcface.onnx')

## 3.5.2.5 Loading Darknet model

| ΑΡΙ | load_darknet |
|-----|--------------|
|-----|--------------|

| Description | Load Darknet model                                                      |
|-------------|-------------------------------------------------------------------------|
| Parameter   | model: The path of Darknet model structure file (suffixed with ".cfg"). |
|             | weight: The path of weight file (suffixed with ".weight").              |
| Return      | 0: Import successfully                                                  |
| Value       | -1: Import failed                                                       |

The sample code is as follows:

## 3.5.3 RKNN model configuration

Before the RKNN model is built, the model needs to be configured first through the **config** interface.

|        | API         | config                                                                                       |
|--------|-------------|----------------------------------------------------------------------------------------------|
|        | Description | Set model parameters                                                                         |
|        | Parameter   | batch_size: The size of each batch of data sets. The default value is 100.                   |
|        |             | channel_mean_value: It is a list contains four value (M0, M1, M2, S0), where the first three |
|        |             | value are all mean parameters, the latter value is a scale parameter. If the input data is   |
|        |             | three-channel data with (Cin0, Cin1, Cin2), after preprocessing, the shape of output data is |
|        |             | (Cout0, Count1, Count2), calculated as follows:                                              |
|        |             | Cout0 = $(Cin0 - M0)/S0$<br>Cout1 = $(Cin1 - M1)/S0$<br>Cout2 = $(Cin2 - M2)/S0$             |
| 4      |             | Note: for three-channel input only, other channel formats can be ignored.                    |
|        |             | For example, if input data needs to be normalized to [-1,1], this parameter should be set to |
| $\sim$ |             | (128 128 128 128). If input data needs to be normalized to [-1,1], this parameter should be  |
|        |             | set to (0 0 0 255).                                                                          |
|        |             | epochs: The number of times the same batch of data sets are processed during inference       |
|        |             | or performance evaluation. The default value is 1.                                           |

|        | reorder_channel: A permutation of the dimensions of input image (for three-channel input  |  |
|--------|-------------------------------------------------------------------------------------------|--|
|        | only, other channel formats can be ignored). The new tensor dimension i will correspond   |  |
|        | to the original input dimension reorder_channel[i]. For example, if the original image is |  |
|        | RGB format, '2 1 0' indicates that it will be converted to BGR.                           |  |
|        | Note: each value of reorder_channel must not be set to the same value.                    |  |
|        | need_horizontal_merge: Indicates Whether to merge Horizontal, the default value is False. |  |
|        | If the model is inception $v1/v3/v4$ , it is recommended to enable this option.           |  |
|        | quantized_dtype: Quantization type, the quantization types currently supported are        |  |
|        | asymmetric_quantized-u8,dynamic_fixed_point-8,dynamic_fixed_point-16. The default         |  |
|        | value is asymmetric_quantized-u8.                                                         |  |
| Return | None                                                                                      |  |
| Value  |                                                                                           |  |

The sample code is as follows:

## 3.5.4 Building RKNN model

へ

|  | API         | build                                                                                          |
|--|-------------|------------------------------------------------------------------------------------------------|
|  | Description | Build corresponding RKNN model according to imported model (Caffe, TensorFlow,                 |
|  |             | TensorFlow Lite, etc.).                                                                        |
|  | Parameter   | do_quantization: Whether to quantize the model, optional values are True and False.            |
|  |             | dataset: A input data set for rectifying quantization parameters. Currently supports text file |
|  |             | format, the user can place the path of picture( jpg or png ) or npy file which is used for     |
|  |             | rectification. A file path for each line. Such as:                                             |
|  |             | a.jpg                                                                                          |

|        | b.jpg                                                                                          |
|--------|------------------------------------------------------------------------------------------------|
|        | or                                                                                             |
|        | a.npy                                                                                          |
|        | b.npy                                                                                          |
|        | pre_compile: If this option is set to True, it may reduce the size of the model file, increase |
|        | the speed of the first startup of the model on the device. However, if this option is enabled, |
|        | the built model can be only run on the hardware platform, and the inference or                 |
|        | performance evaluation cannot be performed on simulator. If the hardware is updated, the       |
|        | corresponding model need to be rebuilt.                                                        |
|        | Note:                                                                                          |
|        | 1. we can not use pre compile on RK3399Pro Linux development board or Windows PC               |
|        | or Mac OS X PC.                                                                                |
|        | 2. Pre-compiled model generated by RKNN-Toolkit-v1.0.0 or later can not run on device          |
|        | installed old driver (NPU driver version < 0.9.6), and pre-compiled model generated            |
|        | by old RKNN-Toolkit (version < 1.0.0) can not run on device installed new NPU driver           |
|        | (NPU drvier version >= 0.9.6). We can call get_sdk_version interface to fetch driver           |
|        | version.                                                                                       |
| Return | 0: Build successfully                                                                          |
| value  | -1: Build failed                                                                               |

The sample code is as follows:

# Build and quantize RKNN model
ret = rknn.build(do\_quantization=True, dataset='./dataset.txt')

## 3.5.5 Export RKNN model

In order to make the RKNN model reusable, an interface to produce a persistent model is provided. After building RKNN model, **export\_rknn()** is used to save an RKNN model to a file. If you have an RKNN model now, it is not necessary to call export\_rknn() interface again.

| ΑΡΙ         | export_rknn                                                    |  |  |
|-------------|----------------------------------------------------------------|--|--|
| Description | Save RKNN model in the specified file (suffixed with ".rknn"). |  |  |
| Parameter   | export_path: The path of generated RKNN model file.            |  |  |
| Return      | 0: Export successfully                                         |  |  |
| Value       | -1: Export failed                                              |  |  |

The sample code is as follows:

# save the built RKNN model as a mobilenet\_v1.rknn file in the current # path ret = rknn.export\_rknn(export\_path = './mobilenet\_v1.rknn')

## 3.5.6 Loading RKNN model

| ΑΡΙ         | load_rknn                          |  |  |
|-------------|------------------------------------|--|--|
| Description | Load RKNN model                    |  |  |
| Parameter   | path: The path of RKNN model file. |  |  |
| Return      | 0: Load successfully               |  |  |
| Value       | -1: Load failed                    |  |  |

The sample code is as follows:

# Load the mobilenet\_v1 RKNN model in the current path
ret = rknn.load\_rknn(path='./mobilenet\_v1.rknn')

## **3.5.7** Initialize the runtime environment

Before inference or performance evaluation, the runtime environment must be initialized. This interface determines which type of runtime hardware is specified to run model.

| ΑΡΙ         | API init_runtime                                                                          |  |
|-------------|-------------------------------------------------------------------------------------------|--|
| Description | Initialize the runtime environment. Set the device information (hardware platform, device |  |

т

| information for performance evaluation.         Parameter         target: Target hardware platform, now supports "rk3399pro", "rk1808". The default value<br>is "None", which indicates model runs on default hardware platform and system.<br>Specifically, if RKNN-Toolkit is used in PC, the default device is simulator, and if RKNN-Toolkit<br>is used in RK3399Pro Linux development board, the default device is RK3399Pro. The<br>"rk1808" includes TB-RK1808 AI Compute Stick.         device_id: Device identity number, if multiple devices are connected to PC, this parameter<br>needs to be specified which can be obtained by calling " <i>list_devices</i> " interface. The default<br>value is "None ".         Note: Mac OS X platform does not supple multiple devices.         perf_debug: Debug mode option for performance evaluation. In debug mode, the running                                                                                                    |           |                                                                                                    |
|----------------------------------------------------------------------------------------------------|-----------|----------------------------------------------------------------------------------------------------|
| Parameter       target: Target hardware platform, now supports "rk3399pro", "rk1808". The default value is "None", which indicates model runs on default hardware platform and system. Specifically, if RKNN-Toolkit is used in PC, the default device is simulator, and if RKNN-Toolkit is used in RK3399Pro Linux development board, the default device is RK3399Pro. The "rk1808" includes TB-RK1808 AI Compute Stick.         device_id: Device identity number, if multiple devices are connected to PC, this parameter needs to be specified which can be obtained by calling " <i>list_devices</i> " interface. The default value is "None ".         Note: Mac OS X platform does not supple multiple devices.         perf_debug: Debug mode option for performance evaluation. In debug mode, the running time of each layer can be obtained, otherwise, only the total running time of model can be given. The default value is False.         eval_mem: Whether enter memory evaluation mode. If set True, we can call eval_memory interface later to fetch memory usage of model running. The default value is False.         async_mode: Whether to use asynchronous mode. When calling the inference result. If the asynchronous mode is enabled, setting the input of the current frame will be performed simultaneously with the inference of the previous frame, so in addition to the first frame, each subsequent frame can hide the setting input time, thereby improving performance. In asynchronous mode, the inference result returned each time is the previous frame. The default value for this parameter is False.         Return       0: Initialize the runtime environment successfully                         |           | ID). Determine whether to enable debug mode to obtain more detailed performance                       |
| <ul> <li>is "None", which indicates model runs on default hardware platform and system.</li> <li>Specifically, if RKNN-Toolkit is used in PC, the default device is simulator, and if RKNN-Toolkit is used in RK3399Pro Linux development board, the default device is RK3399Pro. The "rk1808" includes TB-RK1808 AI Compute Stick.</li> <li>device_id: Device identity number, if multiple devices are connected to PC, this parameter needs to be specified which can be obtained by calling "<i>list_devices</i>" interface. The default value is "None ".</li> <li>Note: Mac OS X platform does not supple multiple devices.</li> <li>perf_debug: Debug mode option for performance evaluation. In debug mode, the running time of each layer can be obtained, otherwise, only the total running time of model can be given. The default value is False.</li> <li>eval_mem: Whether enter memory evaluation mode. If set True, we can call eval_memory interface later to fetch memory usage of model running. The default value is False.</li> <li>async_mode: Whether to use asynchronous mode. When calling the inference interface, it involves setting the input picture, model running, and fetching the inference result. If the asynchronous mode is enabled, setting the input of the current frame will be performed simultaneously with the inference of the previous frame, so in addition to the first frame, each subsequent frame can hide the setting input time, thereby improving performance. In asynchronous mode, the inference result returned each time is the previous frame. The default value for this parameter is False.</li> <li>Return</li> <li>O: Initialize the runtime environment successfully</li> </ul> |           | information for performance evaluation.                                                               |
| Specifically, if RKNN-Toolkit is used in PC, the default device is simulator, and if RKNN-Toolkit is used in RK3399Pro Linux development board, the default device is RK3399Pro. The "rk1808" includes TB-RK1808 AI Compute Stick.         device_id: Device identity number, if multiple devices are connected to PC, this parameter needs to be specified which can be obtained by calling "list_devices" interface. The default value is "None ".         Note: Mac OS X platform does not supple multiple devices.         perf_debug: Debug mode option for performance evaluation. In debug mode, the running time of each layer can be obtained, otherwise, only the total running time of model can be given. The default value is False.         eval_mem: Whether enter memory evaluation mode. If set True, we can call eval_memory interface later to fetch memory usage of model running. The default value is False.         async_mode: Whether to use asynchronous mode. When calling the inference interface, it involves setting the input picture, model running, and fetching the inference result. If the asynchronous mode is enabled, setting the input of the current frame will be performed simultaneously with the inference of the previous frame, so in addition to the first frame, each subsequent frame can hide the setting input time, thereby improving performance. In asynchronous mode, the inference result returned each time is the previous frame. The default value for this parameter is False.         Return       O: Initialize the runtime environment successfully                                                                                                    | Parameter | target: Target hardware platform, now supports "rk3399pro", "rk1808". The default value               |
| is used in RK3399Pro Linux development board, the default device is RK3399Pro. The<br>"rk1808" includes TB-RK1808 AI Compute Stick.<br>device_id: Device identity number, if multiple devices are connected to PC, this parameter<br>needs to be specified which can be obtained by calling " <i>list_devices</i> " interface. The default<br>value is "None ".<br>Note: Mac OS X platform does not supple multiple devices.<br>perf_debug: Debug mode option for performance evaluation. In debug mode, the running<br>time of each layer can be obtained, otherwise, only the total running time of model can be<br>given. The default value is False.<br>eval_mem: Whether enter memory evaluation mode. If set True, we can call eval_memory<br>interface later to fetch memory usage of model running. The default value is False.<br>async_mode: Whether to use asynchronous mode. When calling the inference interface, it<br>involves setting the input picture, model running, and fetching the inference result. If the<br>asynchronous mode is enabled, setting the input of the current frame will be performed<br>simultaneously with the inference of the previous frame, so in addition to the first frame,<br>each subsequent frame can hide the setting input time, thereby improving performance.<br>In asynchronous mode, the inference result returned each time is the previous frame. The<br>default value for this parameter is False.<br>Return<br>0: Initialize the runtime environment successfully                                                                                                    |           | is "None", which indicates model runs on default hardware platform and system.                        |
| "rk1808" includes TB-RK1808 AI Compute Stick.         device_id: Device identity number, if multiple devices are connected to PC, this parameter needs to be specified which can be obtained by calling " <i>list_devices</i> " interface. The default value is "None ".         Note: Mac OS X platform does not supple multiple devices.         perf_debug: Debug mode option for performance evaluation. In debug mode, the running time of each layer can be obtained, otherwise, only the total running time of model can be given. The default value is False.         eval_mem: Whether enter memory evaluation mode. If set True, we can call eval_memory interface later to fetch memory usage of model running. The default value is False.         async_mode: Whether to use asynchronous mode. When calling the inference interface, it involves setting the input picture, model running, and fetching the inference result. If the asynchronous mode is enabled, setting the input of the current frame will be performed simultaneously with the inference of the previous frame, so in addition to the first frame, each subsequent frame can hide the setting input time, thereby improving performance. In asynchronous mode, the inference result returned each time is the previous frame. The default value for this parameter is False.         Return       0: Initialize the runtime environment successfully                                                                                                    |           | Specifically, if RKNN-Toolkit is used in PC, the default device is simulator, and if RKNN-Toolkit     |
| device_id: Device identity number, if multiple devices are connected to PC, this parameter needs to be specified which can be obtained by calling "list_devices" interface. The default value is "None ".         Note: Mac OS X platform does not supple multiple devices.         perf_debug: Debug mode option for performance evaluation. In debug mode, the running time of each layer can be obtained, otherwise, only the total running time of model can be given. The default value is False.         eval_mem: Whether enter memory evaluation mode. If set True, we can call eval_memory interface later to fetch memory usage of model running. The default value is False.         async_mode: Whether to use asynchronous mode. When calling the inference interface, it involves setting the input picture, model running, and fetching the inference result. If the asynchronous mode is enabled, setting the input of the current frame will be performed simultaneously with the inference of the previous frame, so in addition to the first frame, each subsequent frame can hide the setting input time, thereby improving performance. In asynchronous mode, the inference result returned each time is the previous frame. The default value for this parameter is False.         Return       0: Initialize the runtime environment successfully                                                                                                    |           | is used in RK3399Pro Linux development board, the default device is RK3399Pro. The                    |
| needs to be specified which can be obtained by calling " <i>list_devices</i> " interface. The default value is "None ".         Note: Mac OS X platform does not supple multiple devices.         perf_debug: Debug mode option for performance evaluation. In debug mode, the running time of each layer can be obtained, otherwise, only the total running time of model can be given. The default value is False.         eval_mem: Whether enter memory evaluation mode. If set True, we can call eval_memory interface later to fetch memory usage of model running. The default value is False.         async_mode: Whether to use asynchronous mode. When calling the inference interface, it involves setting the input picture, model running, and fetching the inference result. If the asynchronous mode is enabled, setting the input of the current frame will be performed simultaneously with the inference of the previous frame, so in addition to the first frame, each subsequent frame can hide the setting input time, thereby improving performance. In asynchronous mode, the inference result returned each time is the previous frame. The default value for this parameter is False.         Return       0: Initialize the runtime environment successfully                                                                                                    |           | "rk1808" includes TB-RK1808 AI Compute Stick.                                                         |
| value is "None ".         Note: Mac OS X platform does not supple multiple devices.         perf_debug: Debug mode option for performance evaluation. In debug mode, the running time of each layer can be obtained, otherwise, only the total running time of model can be given. The default value is False.         eval_mem: Whether enter memory evaluation mode. If set True, we can call eval_memory interface later to fetch memory usage of model running. The default value is False.         async_mode: Whether to use asynchronous mode. When calling the inference interface, it involves setting the input picture, model running, and fetching the inference result. If the asynchronous mode is enabled, setting the input of the current frame will be performed simultaneously with the inference of the previous frame, so in addition to the first frame, each subsequent frame can hide the setting input time, thereby improving performance. In asynchronous mode, the inference result returned each time is the previous frame. The default value for this parameter is False.         Return       0: Initialize the runtime environment successfully                                                                                                    |           | device_id: Device identity number, if multiple devices are connected to PC, this parameter            |
| Note: Mac OS X platform does not supple multiple devices.         perf_debug: Debug mode option for performance evaluation. In debug mode, the running time of each layer can be obtained, otherwise, only the total running time of model can be given. The default value is False.         eval_mem: Whether enter memory evaluation mode. If set True, we can call eval_memory interface later to fetch memory usage of model running. The default value is False.         async_mode: Whether to use asynchronous mode. When calling the inference interface, it involves setting the input picture, model running, and fetching the inference result. If the asynchronous mode is enabled, setting the input of the current frame will be performed simultaneously with the inference of the previous frame, so in addition to the first frame, each subsequent frame can hide the setting input time, thereby improving performance. In asynchronous mode, the inference result returned each time is the previous frame. The default value for this parameter is False.         Return       0: Initialize the runtime environment successfully                                                                                                    |           | needs to be specified which can be obtained by calling " <i>list_devices</i> " interface. The default |
| perf_debug: Debug mode option for performance evaluation. In debug mode, the running time of each layer can be obtained, otherwise, only the total running time of model can be given. The default value is False.         eval_mem: Whether enter memory evaluation mode. If set True, we can call eval_memory interface later to fetch memory usage of model running. The default value is False.         async_mode: Whether to use asynchronous mode. When calling the inference interface, it involves setting the input picture, model running, and fetching the inference result. If the asynchronous mode is enabled, setting the input of the current frame will be performed simultaneously with the inference of the previous frame, so in addition to the first frame, each subsequent frame can hide the setting input time, thereby improving performance. In asynchronous mode, the inference result returned each time is the previous frame. The default value for this parameter is False.         Return       0: Initialize the runtime environment successfully                                                                                                    |           | value is "None ".                                                                                     |
| time of each layer can be obtained, otherwise, only the total running time of model can be given. The default value is False.         eval_mem: Whether enter memory evaluation mode. If set True, we can call eval_memory interface later to fetch memory usage of model running. The default value is False.         async_mode: Whether to use asynchronous mode. When calling the inference interface, it involves setting the input picture, model running, and fetching the inference result. If the asynchronous mode is enabled, setting the input of the current frame will be performed simultaneously with the inference of the previous frame, so in addition to the first frame, each subsequent frame can hide the setting input time, thereby improving performance. In asynchronous mode, the inference result returned each time is the previous frame. The default value for this parameter is False.         Return       0: Initialize the runtime environment successfully                                                                                                    |           | Note: Mac OS X platform does not supple multiple devices.                                             |
| given. The default value is False.         eval_mem: Whether enter memory evaluation mode. If set True, we can call eval_memory interface later to fetch memory usage of model running. The default value is False.         async_mode: Whether to use asynchronous mode. When calling the inference interface, it involves setting the input picture, model running, and fetching the inference result. If the asynchronous mode is enabled, setting the input of the current frame will be performed simultaneously with the inference of the previous frame, so in addition to the first frame, each subsequent frame can hide the setting input time, thereby improving performance. In asynchronous mode, the inference result returned each time is the previous frame. The default value for this parameter is False.         Return       0: Initialize the runtime environment successfully                                                                                                    |           | perf_debug: Debug mode option for performance evaluation. In debug mode, the running                  |
| <ul> <li>eval_mem: Whether enter memory evaluation mode. If set True, we can call eval_memory interface later to fetch memory usage of model running. The default value is False.</li> <li>async_mode: Whether to use asynchronous mode. When calling the inference interface, it involves setting the input picture, model running, and fetching the inference result. If the asynchronous mode is enabled, setting the input of the current frame will be performed simultaneously with the inference of the previous frame, so in addition to the first frame, each subsequent frame can hide the setting input time, thereby improving performance. In asynchronous mode, the inference result returned each time is the previous frame. The default value for this parameter is False.</li> <li>Return</li> <li>O: Initialize the runtime environment successfully</li> </ul>                                                                                                    |           | time of each layer can be obtained, otherwise, only the total running time of model can be            |
| interface later to fetch memory usage of model running. The default value is False.async_mode: Whether to use asynchronous mode. When calling the inference interface, itinvolves setting the input picture, model running, and fetching the inference result. If theasynchronous mode is enabled, setting the input of the current frame will be performedsimultaneously with the inference of the previous frame, so in addition to the first frame,each subsequent frame can hide the setting input time, thereby improving performance.In asynchronous mode, the inference result returned each time is the previous frame. Thedefault value for this parameter is False.Return0: Initialize the runtime environment successfully                                                                                                    |           | given. The default value is False.                                                                    |
| async_mode: Whether to use asynchronous mode. When calling the inference interface, it         involves setting the input picture, model running, and fetching the inference result. If the         asynchronous mode is enabled, setting the input of the current frame will be performed         simultaneously with the inference of the previous frame, so in addition to the first frame,         each subsequent frame can hide the setting input time, thereby improving performance.         In asynchronous mode, the inference result returned each time is the previous frame. The         default value for this parameter is False.         Return       0: Initialize the runtime environment successfully                                                                                                    |           | eval_mem: Whether enter memory evaluation mode. If set True, we can call eval_memory                  |
| involves setting the input picture, model running, and fetching the inference result. If the<br>asynchronous mode is enabled, setting the input of the current frame will be performed<br>simultaneously with the inference of the previous frame, so in addition to the first frame,<br>each subsequent frame can hide the setting input time, thereby improving performance.<br>In asynchronous mode, the inference result returned each time is the previous frame. The<br>default value for this parameter is False.Return0: Initialize the runtime environment successfully                                                                                                    |           | interface later to fetch memory usage of model running. The default value is False.                   |
| asynchronous mode is enabled, setting the input of the current frame will be performed simultaneously with the inference of the previous frame, so in addition to the first frame, each subsequent frame can hide the setting input time, thereby improving performance. In asynchronous mode, the inference result returned each time is the previous frame. The default value for this parameter is False.         Return       0: Initialize the runtime environment successfully                                                                                                    |           | async_mode: Whether to use asynchronous mode. When calling the inference interface, it                |
| simultaneously with the inference of the previous frame, so in addition to the first frame,<br>each subsequent frame can hide the setting input time, thereby improving performance.<br>In asynchronous mode, the inference result returned each time is the previous frame. The<br>default value for this parameter is False.<br>Return 0: Initialize the runtime environment successfully                                                                                                    |           | involves setting the input picture, model running, and fetching the inference result. If the          |
| each subsequent frame can hide the setting input time, thereby improving performance.         In asynchronous mode, the inference result returned each time is the previous frame. The default value for this parameter is False.         Return       0: Initialize the runtime environment successfully                                                                                                    |           | asynchronous mode is enabled, setting the input of the current frame will be performed                |
| In asynchronous mode, the inference result returned each time is the previous frame. The default value for this parameter is False.         Return       0: Initialize the runtime environment successfully                                                                                                    |           | simultaneously with the inference of the previous frame, so in addition to the first frame,           |
| default value for this parameter is False.         Return       0: Initialize the runtime environment successfully                                                                                                    |           | each subsequent frame can hide the setting input time, thereby improving performance.                 |
| Return     0: Initialize the runtime environment successfully                                                                                                    |           | In asynchronous mode, the inference result returned each time is the previous frame. The              |
|                                                                                                    |           | default value for this parameter is False.                                                            |
| Value -1: Initialize the runtime environment failed                                                                                                    | Return    | 0: Initialize the runtime environment successfully                                                    |
|                                                                                                    | Value     | -1: Initialize the runtime environment failed                                                         |

The sample code is as follows:

```
# Initialize the runtime environment
ret = rknn.init_runtime(target='rk1808', device_id='012345789AB')
if ret != 0:
    print('Init runtime environment failed')
    exit(ret)
```

## 3.5.8 Inference with RKNN model

This interface kicks off the RKNN model inference and get the result of inference.

|                     | ΑΡΙ         | inference                                                                                      |
|---------------------|-------------|------------------------------------------------------------------------------------------------|
|                     | Description | Use the model to perform inference with specified input and get the inference result.          |
|                     |             | Detailed scenarios are as follows:                                                             |
|                     |             | 1. If RKNN-Toolkit is running on PC and the target is set to " rk3399pro " or " rk1808 " when  |
|                     |             | initializing the runtime environment, the inference of model is performed on the specified     |
|                     |             | hardware platform. The "rk1808" includes TB-RK1808 AI Compute Stick.                           |
|                     |             | 2. If RKNN-Toolkit is running on PC and the target is not set when initializing the runtime    |
|                     |             | environment, the inference of model is performed on the simulator.                             |
|                     |             | 3. If RKNN-Toolkit is running on RK3399Pro Linux development board, the inference of           |
|                     |             | model is performed on the actual hardware.                                                     |
|                     | Parameter   | inputs: Inputs to be inferred, such as images processed by cv2. The object type is ndarray     |
|                     |             | list.                                                                                          |
|                     |             | data_type: The numerical type of input data. Optional values are 'float32', 'float16', 'int8', |
|                     |             | 'uint8', 'ing16'. The default value is 'uint8'.                                                |
|                     |             | data_format: The shape format of input data. Optional values are "nchw", "nhwc". The           |
| $\times$ $\bigcirc$ |             | default value is 'nhwc'.                                                                       |
|                     |             | outputs: The object to store final output data, the object type is ndarray list. The shape and |
|                     |             | dtype of outputs are consistent with the return value of this interface. The default value is  |
|                     |             | None, which indicates the dtype of return value is float32.                                    |

|        | inputs_pass_through: Pass the input transparently to the NPU driver. In non-transparent       |
|--------|-----------------------------------------------------------------------------------------------|
|        | mode, the tool will reduce the mean, divide the variance, etc. before the input is passed to  |
|        | the NPU driver; in transparent mode, these operations will not be performed. The value of     |
|        | this parameter is an array. For example, to pass input0 and not input1, the value of this     |
|        | parameter is [1, 0]. At present, we only support single input, so the value [0] means that it |
|        | is not transparent, and the value of [1] means that it is transparent. The default value is   |
|        | None, which means that all input is not transparent.                                          |
| Return | results: The result of inference, the object type is ndarray list。                            |
| Value  | Note: Versions prior to 1.0.0 will convert output shape from "NHWC" to "NCHW".                |
|        | Starting from version 1.1.0, the shape of the output will be consistent with the original     |
|        | model, and no longer convert from "NHWC" to "NCHW". Please pay attention to the               |
|        | location of the channel when performing post processing.                                      |

The sample code is as follows:

For classification model, such as mobilenet\_v1, the code is as follows (refer to *example/mobilenet\_v1* 

for the complete code):

```
# Preform inference for a picture with a model and get a top-5 result
.....
outputs = rknn.inference(inputs=[img])
show_outputs(outputs)
.....
```

The result of top-5 is as follows:

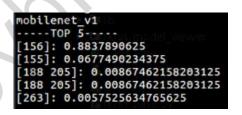

For object detection model, such as mobilenet-ssd, the code is as follows (refer to example/mobilent-

*ssd* for the complete code):

```
http://t.rock-chips.com
```

```
# Perform inference for a picture with a model and get the result of object
# detection
.....
outputs = rknn.inference(inputs=[image])
.....
```

After the inference result is post-processed, the final output is shown in the following picture (the

color of the object border is randomly generated, so the border color obtained will be different each time):

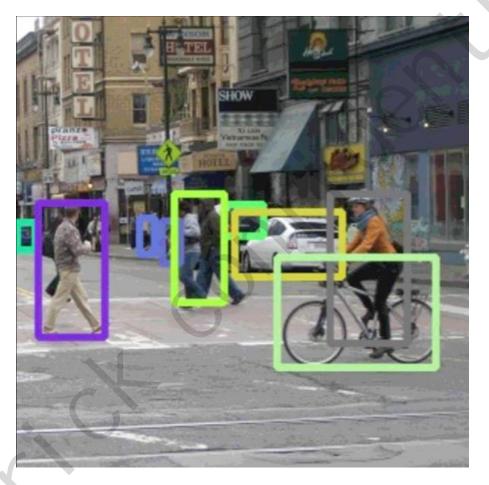

Figure 3 mobilenet-ssd inference result

## 3.5.9 Evaluate model performance

| ΑΡΙ         | eval_perf                                                                                 |
|-------------|-------------------------------------------------------------------------------------------|
| Description | Evaluate model performance.                                                               |
|             | Detailed scenarios are as follows:                                                        |
|             | 1. If running on PC and not setting the target when initializing the runtime environment, |

|              |           | http://t.rock-chips.com                                                                        |
|--------------|-----------|------------------------------------------------------------------------------------------------|
|              |           | the performance information is obtained from simulator, which contains the running time        |
|              |           | of each layer and the total running time of model.                                             |
|              |           | 2. If running on RK3399Pro or RK1808 or TB-RK1808 AI Compute Stick which connected to          |
|              |           | PC and setting perf_debug to False when initializing runtime environment, the                  |
|              |           | performance information is obtained from RK3399Pro or RK1808, which only contains the          |
|              |           | total running time of model. And if the perf_debug is set to True, the running time of each    |
|              |           | layer will also be captured in detail.                                                         |
|              |           | 3. If running on RK3399Pro Linux development board and setting perf_debug to False when        |
|              |           | initializing runtime environment, the performance information is obtained from                 |
|              |           | RK3399Pro, which only contains the total running time of model. And if the perf_debug is       |
|              |           | set to True, the running time of each layer will also be captured in detail.                   |
|              | Parameter | inputs: Input data, such as images processed by cv2. The object type is ndarray list.          |
|              |           | data_type: The numerical type of input data. Optional values are 'float32', 'float16', 'int8', |
|              |           | 'uint8', 'ing16'. The default value is 'uint8'.                                                |
|              |           | data_format: The shape format of input data. Optional values are "nchw", "nhwc". The           |
|              |           | default value is 'nhwc'.                                                                       |
|              |           | is_print: Whether to print performance evaluation results in the canonical format. The         |
|              |           | default value is True.                                                                         |
|              | Return    | perf_result: Performance information. The object type is dictionary.                           |
|              | Value     | If running on device (RK3399Pro or RK1808) and set perf_debug to False when initializing       |
|              |           | the runtime environment, the dictionary gives only one field 'total_time', example is as       |
|              |           | follows:                                                                                       |
| $\mathbf{X}$ |           | {                                                                                              |
|              |           | `total_time': 1000<br>}                                                                        |
| Ť            |           | In other scenarios, the obtained dictionary has one more filed called 'layers' which is also   |
|              |           | a dictionary type. The 'layers' takes the ID of each layer as the key, and its value is one    |
|              |           | ·                                                                                              |

dictionary which contains 'name' (name of layer), 'operation' (operator, which is only available when running on the hardware platform), 'time'(time-consuming of this layer). Example is as follows: 'total\_time', 4568, 'layers', { '0': { 'name': 'convolution.relu.pooling.layer2 'operation': 'CONVOLUTION', 'time', 362 } '1': { 'name': 'convolution.relu.pooling.layer2\_2', 'operation': 'CONVOLUTION', 'time', 158 } } }

The sample code is as follows:

```
# Evaluate model performance
.....
rknn.eval_perf(inputs=[image], is_print=True)
.....
```

For mobilenet-ssd in example directory, the performance evaluation results are printed as

follows(The following is the result obtained on the PC simulator. The details obtained when connecting the

hardware device are slightly different from the result.):

|          | Performance                       |          |
|----------|-----------------------------------|----------|
| Layer ID | Name                              | Time(us) |
| 0        | tensor.transpose_3                | 125      |
| 73       | convolution.relu.pooling.layer2_3 | 325      |
| 107      | convolution.relu.pooling.layer2_2 | 329      |
| 74       | convolution.relu.pooling.layer2_2 | 437      |
| 108      | convolution.relu.pooling.layer2_2 | 436      |
| 75       | convolution.relu.pooling.layer2_2 | 223      |
| 109      | convolution.relu.pooling.layer2_2 | 373      |
| 76       | convolution.relu.pooling.layer2_2 | 327      |
| 110      | convolution.relu.pooling.layer2_3 | 531      |

| Т | ●y∎rick |                                              | http://t.rock-chips.com |
|---|---------|----------------------------------------------|-------------------------|
|   | 77      | convolution.relu.pooling.layer2_2            | 201                     |
|   | 111     | convolution.relu.pooling.layer2_2            | 250                     |
|   | 78      | convolution.relu.pooling.layer2_2            | 320                     |
|   | 112     | convolution.relu.pooling.layer2_2            | 250                     |
|   | 79      | convolution.relu.pooling.layer2_2            | 165                     |
|   | 113     | convolution.relu.pooling.layer2_2            | 257                     |
|   | 80      | convolution.relu.pooling.layer2_2            | 319                     |
|   | 114     | convolution.relu.pooling.layer2_2            | 257                     |
|   | 81      | convolution.relu.pooling.layer2_2            | 319                     |
|   | 115     | convolution.relu.pooling.layer2_2            | 257                     |
|   | 82      | convolution.relu.pooling.layer2_2            | 319                     |
|   | 116     | convolution.relu.pooling.layer2_2            | 257                     |
|   | 83      | convolution.relu.pooling.layer2_2            | 319                     |
|   | 117     | convolution.relu.pooling.layer2_2            | 257                     |
|   | 84      | convolution.relu.pooling.layer2_2            | 319                     |
|   | 85      | convolution.relu.pooling.layer2_2            | 181                     |
|   | 86      | convolution.relu.pooling.layer2_2            | 44                      |
|   | 118     | convolution.relu.pooling.layer2_3            | 297                     |
|   | 27      | tensor.transpose_3                           | 48                      |
|   | 28      | tensor.transpose_3                           | 6                       |
|   | 87      | convolution.relu.pooling.layer2_2            | 233                     |
|   | 119     | convolution.relu.pooling.layer2_2            | 311                     |
|   | 88      | convolution.relu.pooling.layer2_2            | 479                     |
|   | 89      | convolution.relu.pooling.layer2_2            | 249                     |
|   | 90      | convolution.relu.pooling.layer2_2            | 27                      |
|   | 91      | convolution.relu.pooling.layer2_2            | 130                     |
|   | 35      | tensor.transpose_3                           | 29                      |
|   | 36      | tensor.transpose_3                           | 5                       |
|   | 92      | convolution.relu.pooling.layer2_3            | 588                     |
|   | 93      | convolution.relu.pooling.layer2_2            | 96                      |
|   | 94      | convolution.relu.pooling.layer2_2            | 9                       |
|   | 95      | convolution.relu.pooling.layer2_2            | 31                      |
|   | 41      | tensor.transpose_3                           | 10                      |
|   | 42      | tensor.transpose_3                           | 5                       |
|   | 96      | convolution.relu.pooling.layer2_3            | 154                     |
|   | 97      | <pre>convolution.relu.pooling.layer2_2</pre> | 50                      |
|   | 98      | convolution.relu.pooling.layer2_2            | 6                       |
|   | 99      | convolution.relu.pooling.layer2_2            | 17                      |
|   | 47      | tensor.transpose_3                           | 6                       |
|   | 48      | tensor.transpose_3                           | 4                       |
|   | 100     | convolution.relu.pooling.layer2_3            | 153                     |
|   | 101     | convolution.relu.pooling.layer2_2            | 49                      |
|   | 102     | convolution.relu.pooling.layer2_2            | 6                       |
|   | 103     | convolution.relu.pooling.layer2_2            | 10                      |
|   | 53      | tensor.transpose_3                           | 5                       |
|   | 54      | tensor.transpose_3                           | 4                       |
|   | 104     | convolution.relu.pooling.layer2_2            | 21                      |
|   | 105     | fullyconnected.relu.layer_3                  | 13                      |
|   | 106     | fullyconnected.relu.layer_3                  | 8                       |

| 58         | tensor.transpose_3 | 5 |    |
|------------|--------------------|---|----|
| 59         | tensor.transpose_3 | 4 |    |
| Total Time | (us): 10465        |   |    |
| FPS(800MH  | lz): 95.56         |   |    |
| ======     |                    |   | == |

## 3.5.10 Evaluating memory usage

| ΑΡΙ         | eval_memory                                                                                                    |
|-------------|----------------------------------------------------------------------------------------------------|
| Description | Fetch memory usage when model is running on hardware platform.                                                                                                    |
|             | Model must run on RK3399Pro, RK1808, TB-RK1808 AI Compute Stick or RK3399Pro Linux.                                                                                                    |
|             | Note: When we use this API, the driver version must on 0.9.4 or later. We can get driver                                                                                                    |
|             | version via get_sdk_version interface.                                                                                                    |
| Parameter   | is_print: Whether to print performance evaluation results in the canonical format. The                                                                                                    |
|             | default value is True.                                                                                                    |
| Return      | memory_detail: Detail information of memory usage. Data format is dictionary.                                                                                                    |
| Value       | Data shows as below:                                                                                                    |
|             | <pre>'system_memory', {     'maximum_allocation': 128000000,     'total_allocation': 152000000 },     'npu_memory', {         'maximum_allocation': 30000000,         'total_allocation': 40000000 },     'total_memory', {         'maximum_allocation': 158000000,         'total_allocation': 192000000 } </pre> |
|             | • The 'system_memory' means memory usage of system.                                                                                                    |
|             | <ul> <li>The 'npu_memory' means memory usage inside the NPU.</li> </ul>                                                                                                    |
|             | • The 'total_memory' means the sum of system and npu`s memory usage.                                                                                                    |
|             | • The 'maximum_allocation' filed means the maximum memory usage(unit: Byte) from                                                                                                    |

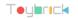

start the model to dump the information. It is the peak memory usage.

The 'total\_allocation' means the accumulation memory usage(unit: Byte) of allocate

memory from start the model to dump the information.

The sample code is as follows:

```
# eval memory usage
.....
memory_detail = rknn.eval_memory()
.....
```

For mobilenet\_v1 in example directory, the memory usage when model running on RK1808 is printed

as follows:

```
Memory Profile Info Dump

System memory:

maximum allocation : 159.88 MiB

total allocation : 162.44 MiB

NPU memory:

maximum allocation : 33.23 MiB

total allocation : 39.45 MiB

Total memory:

maximum allocation : 193.11 MiB

total allocation : 201.89 MiB

INFO: When evaluating memory usage, we need consider

the size of model, current model size is: 4.10 MiB
```

## 3.5.11 Get SDK version

| ΑΡΙ         | get_sdk_version                                                                               |
|-------------|-----------------------------------------------------------------------------------------------|
| Description | Get API version and driver version of referenced SDK.                                         |
|             | Note: Before we use this interface, we must load model and initialize runtime first. And this |
|             | API can only used on RK3399Pro、RK1808 or TB-RK1808 AI Compute Stick.                          |
| Parameter   | None                                                                                          |

```
Teyerick
```

http://t.rock-chips.com

| Return | sdk_version: API and driver version. Data type is string. |
|--------|-----------------------------------------------------------|
| Value  |                                                           |

The sample code is as follows:

```
# Get SDK version
.....
sdk_version = rknn.get_sdk_version()
.....
```

The SDK version looks like below:

```
RKNN VERSION:
API: 0.9.5 (c12de8a build: 2019-05-06 20:17:12)
DRV: 0.9.6 (c12de8a build: 2019-05-06 20:10:17)
```

## 3.5.12 Hybrid Quantization

## 3.5.12.1 hybrid\_quantization\_step1

When using the hybrid quantization function, the main interface called in the first phase is hybrid\_quantization\_step1, which is used to generate the model structure file ({model\_name}.json), the weight file ({model\_name}.data), and the quantization configuration file ({model\_name}.quantization. Cfg). Interface details are as follows:

| АРІ         | hybrid_quantization_step1                                                                      |
|-------------|------------------------------------------------------------------------------------------------|
| Description | Corresponding model structure files, weight files, and quantization profiles are generated     |
|             | according to the loaded original model.                                                        |
| Parameter   | dataset: A input data set for rectifying quantization parameters. Currently supports text file |
|             | format, the user can place the path of picture( jpg or png ) or npy file which is used for     |
|             | rectification. A file path for each line. Such as:                                             |

## Teyerick

|        | a.jpg       |   |
|--------|-------------|---|
|        | b.jpg       |   |
|        | or          |   |
|        | a.npy       |   |
|        | b.npy       | 2 |
| Return | 0: success  |   |
| Value  | -1: failure |   |

The sample code is as follows:

# Call hybrid\_quantization\_step1 to generate quantization config
.....
ret = rknn.hybrid\_quantization\_step1(dataset='./dataset.txt')
.....

## 3.5.12.2 hybrid\_quantization\_step2

When using the hybrid quantization function, the primary interface for generating a hybrid quantized RKNN model phase call is hybrid\_quantization\_step2. The interface details are as follows:

| ΑΡΙ         | hybrid_quantization_step2                                                                      |
|-------------|------------------------------------------------------------------------------------------------|
| Description | The model structure file, the weight file, the quantization profile, and the correction data   |
|             | set are received as inputs, and the hybrid quantized RKNN model is generated.                  |
| Parameter   | model_input: The model structure file generated in the first step, which is shaped like        |
|             | "{model_name}.json". The data type is a string. Required parameter.                            |
|             | data_input: The model weight file generated in the first step, which is shaped like            |
|             | "{model_name}.data". The data type is a string. Required parameter.                            |
|             | model_quantization_cfg: The modified model quantization profile, whick is shaped like          |
|             | "{model_name}.quantization.cfg". The data type is a string. Required parameter.                |
|             | dataset: A input data set for rectifying quantization parameters. Currently supports text file |
|             | format, the user can place the path of picture( jpg or png ) or npy file which is used for     |

## Teyerick

|        | rectification. A file path for each line. Such as: |     |  |
|--------|----------------------------------------------------|-----|--|
|        | a.jpg                                              |     |  |
|        | b.jpg                                              |     |  |
|        | or                                                 |     |  |
|        | a.npy                                              | . 9 |  |
|        | b.npy                                              |     |  |
| Return | 0: success                                         |     |  |
| Value  | -1: failure                                        |     |  |

The sample code is as follows:

# Call hybrid\_quantization\_step2 to generate hybrid quantized RKNN model ..... ret = rknn.hybrid\_quantization\_step2( model\_input='./ssd\_mobilenet\_v2.json', data\_input='./ssd\_mobilenet\_v2.data', model\_quantization\_cfg='./ssd\_mobilenet\_v2.quantization.cfg', dataset='./dataset.txt') .....

## 3.5.13 List Devices

| ΑΡΙ | list_devices                          |
|-----|---------------------------------------|
| 描述  | 列出己连接的 RK3399PRO/RK1808 或 RK1808 计算棒。 |
| 参数  | 无。                                    |
| 返回值 | 打印设备列表                                |

举例如下:

from rknn.api import RKNN

```
if __name__ == '__main__':
    rknn = RKNN()
    rknn.list_devices()
    rknn.release()
    print('load firmware failed')
    exit(ret)
```

返回的设备列表信息如下(这里有两个计算棒,它们的连接模式都是 ntb):

all adb device(s):
[]
all device(s) use ntb:
['TB-RK1808S0', '515e9b401c060c0b']

| 注:使用多       | list_devices                                                                                   |
|-------------|------------------------------------------------------------------------------------------------|
| 设备时,氰       |                                                                                                |
| 要保证官        |                                                                                                |
| 们的连持        | ę –                                                                                            |
| 模式都長        |                                                                                                |
| 一致的,召       | F C C C C C C C C C C C C C C C C C C C                                                        |
| 则会引走        |                                                                                                |
| 冲突,导致       |                                                                                                |
| 设备连持        | Ę                                                                                              |
| 失败。API      |                                                                                                |
| Description | List connected RK3399PRO/RK1808/TB-RK1808S0 AI Compute Stick。                                  |
| Parameter   | None                                                                                           |
| Return      | Return adb_devices list and ntb_devices list. If there are no devices connected to PC, it will |
| Value       | return two empty list.                                                                         |
|             | For example, there are two TB-RK1808 AI Compute Sticks connected to PC, it's return looks      |
|             | like below:                                                                                    |
|             | adb_devices = []                                                                               |
|             | ntb_devices = ['TB-RK1808S0', '515e9b401c060c0b']                                              |

The sample code is as follows:

 $\langle$ 

from rknn.api import RKNN

if \_\_name\_\_ == '\_\_main\_\_':
 rknn = RKNN()

rknn.list\_devices()
rknn.release()
print('load firmware failed')
exit(ret)

The devices list looks like below:

all device(s) with adb mode:
[]
all device(s) with ntb mode:
['TB-RK1808S0', '515e9b401c060c0b']